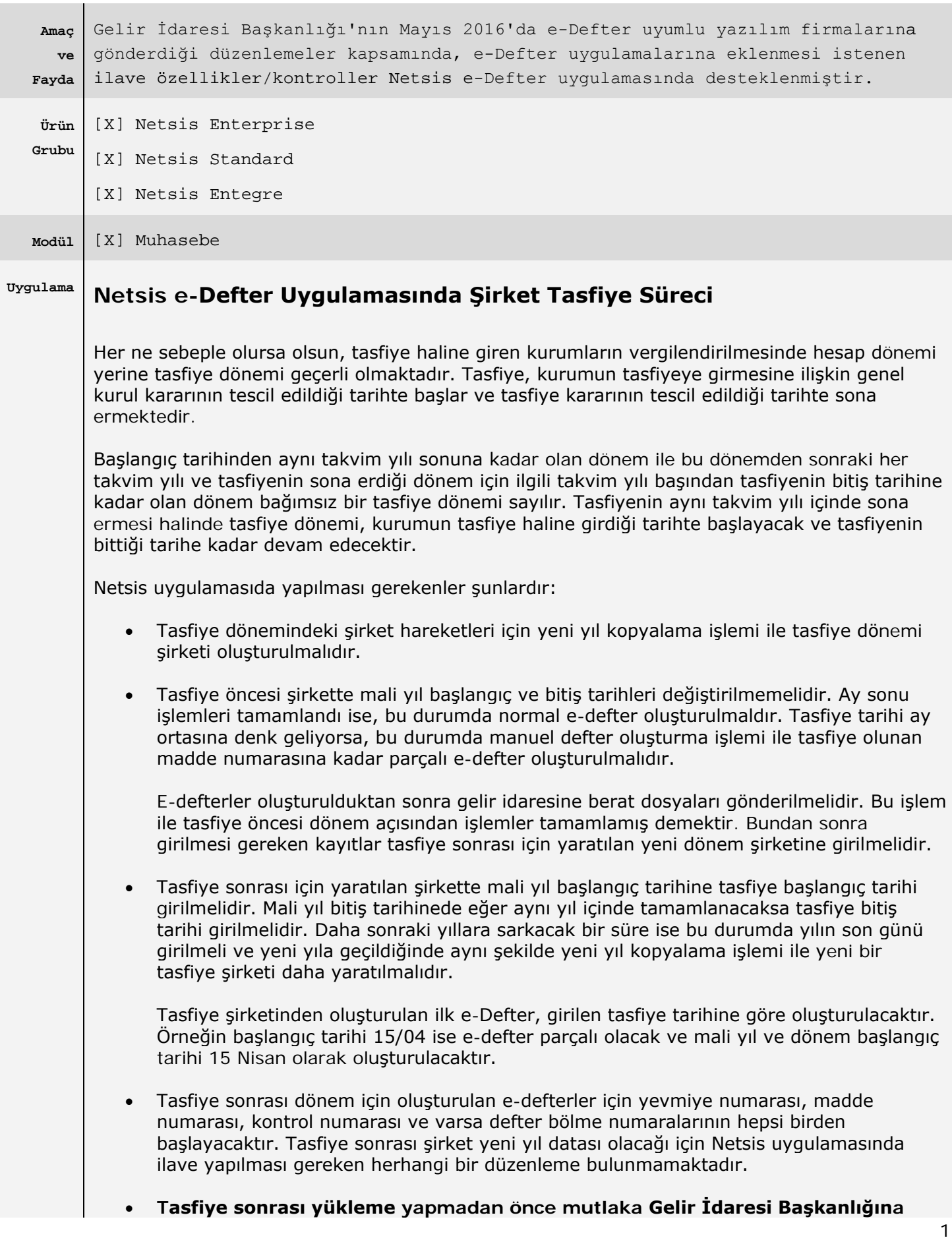

# **e-Defter Yenilikler**

### maille bilgilendirme yapılması gerekmektedir, aksi takdirde tasfiye sonrası edefter beratları yüklenirken portaldan veya servisten hata alınacaktır.

Tasfiye Durumunun Örnek ile Anlatımı:

Mali Yıl Başlangıç Tarihi 01/01/2015 ve Bitiş Tarihi 31/12/2015 olan Bir Firmanın 15/04/2015 Tarihinde Tasfiyeye Giren firmanın Yapacağı işlemler;

## Mali Yıl ve Dönem Başlangıç-Bitiş tarihleri:

Tasfiye Oncesi Yüklenecek e-Defterin Mali Yıl Başlangıç-Bitiş

**Tarihleri** 

• <gl-bus:fiscalYearStart contextRef="iournal\_context">2015-01-01</gl-bus:fiscalYearStart> •<gl-bus:fiscalYearEnd contextRef="journal context">2015-12-31</gl-bus:fiscalYearEnd>

Tasfiye Sonrası Yüklenecek e-Defterin Mali Yıl Başlangıç-Bitiş

**Tarihleri** 

•<gl-bus:fiscalYearStart contextRef="journal\_context">2015-04-15</gl-bus:fiscalYearStart> •<gl-bus:fiscalYearEnd contextRef="journal context">2015-12-31</gl-bus:fiscalYearEnd>

Tasfiye Oncesi Yüklenecek e-Defterin Dönem Başlangıç-Bitiş

## **Tarihleri**

•periodCoveredStart contextRef="journal\_context">2015-04-01</gl-cor:periodCoveredStart> •<gl-cor:periodCoveredEnd contextRef="journal context">2015-04-15</glcor:periodCoveredEnd>

Tasfiye Sonrası Yüklenecek e-Defterin Dönem Başlangıç-Bitiş **Tarihleri** 

•periodCoveredStart contextRef="journal context">2015-04-15</gl-cor:periodCoveredStart> •<gl-cor:periodCoveredEnd contextRef="journal context">2015-04-30</glcor:periodCoveredEnd>

# Yevmiye Numarası ve Yevmiye Madde Numarası;

Tasfiye Öncesi Yüklenecek e-Defterin Yevmiye Numarası-Yevmiye Madde Numarası

•<gl-cor:lineNumber contextRef="journal\_context">808</gl-cor:lineNumber>

•<gl-cor:lineNumberCounter contextRef="journal context" decimals="INF" unitRef="countable">202</gl-cor:lineNumberCounter>

•<gl-cor:entryNumberCounter contextRef="journal\_context" decimals="INF" unitRef="countable">202</gl-cor:entryNumberCoun

### Tasfiye Sonrası Yüklenecek e-Defterin Yevmiye Numarası-Yevmiye Madde Numarası

- •<gl-cor:lineNumber contextRef="journal\_context">1</gl-cor:lineNumber>
- <gl-cor:lineNumberCounter contextRef="journal context" decimals="INF" unitRef="countable">1</glcor:lineNumberCounter>

•<gl-cor:entryNumberCounter contextRef="journal\_context" decimals="INF" unitRef="countable">1</gl-cor:entryNumberCoun

## • **Kontrol Numarası(uniqueID)**

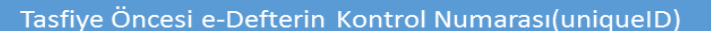

• uniqueID contextRef="journal\_context">YEV201504000004</glcor:uniqueID>

Tasfiye Sonrası e-Defterin Kontrol Numarası(uniqueID)

• uniquelD contextRef="journal context">YEV201104000001</glcor:uniqueID>

#### • **Defter Bölme Numarası**

Tasfiye Öncesi Yüklecek e-Defterin Defter Bölme Numarası

- · Vergi Kimlik NO-Yıl-Ay- Parça No
- · Örnek1 e-defter bir parçadan oluşuyor ise; 123456789-201504-000000
- · Örnek2 defter İki parca ise; ilk parca 123456789-201504-000001 İkinci parca ise, 123456789-201504-000002

Tasfiye Sonrası Yüklecek e-Defterin Defter Bölme Numarası

- · Vergi Kimlik NO-Yıl-Ay- Parça No
- · Örnek1 e-defter bir parçadan oluşuyor ise; 123456789-201504-000000
- · Örnek2 defter İki parça ise; ilk parça 123456789-201504-000001 İkinci parça ise. 123456789-201504-000002

# **Mükellef Bilgileri Ekranında Düzenleme**

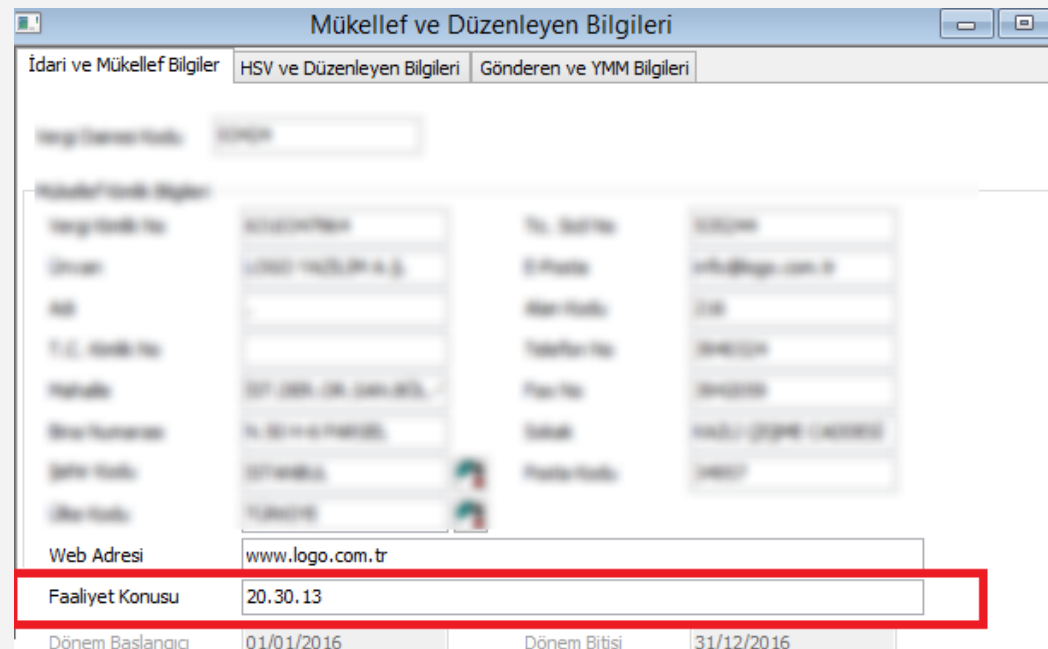

Mükellef ve Düzenleyen Bilgileri tanımlamalarında yer alan Faaliyet Konusu (Nace Kodu) kısmı 64 karakter ile sınırlandırılmış ve sadece karekter girilerek kayıt edilmesi engellenmiştir. Benzer kontrol e-defter oluşturma işleminden öncede yapılmaktadır.